## **[Supprimer un document](https://docs.efalia.com/docs/utiliser-mg-docs/traiter/supprimer-un-document/)**

## **Bannette**

Vous pouvez supprimer un document dans une bannette. Pour cela, cliquez sur

le menu d'options sur le document souhaité . Appuyez sur **Supprimer** pour supprimer le document de la bannette.

## **Armoire**

Vous pouvez supprimer un document dans une armoire. Pour cela, vous avez plusieurs possibilités :

1) Dans le cas d'un document qui se trouve dans un gabarit de dossier,

cliquez sur le menu d'options sur le document souhaité et appuyez sur **Supprimer** pour supprimer le document du dossier de l'armoire.

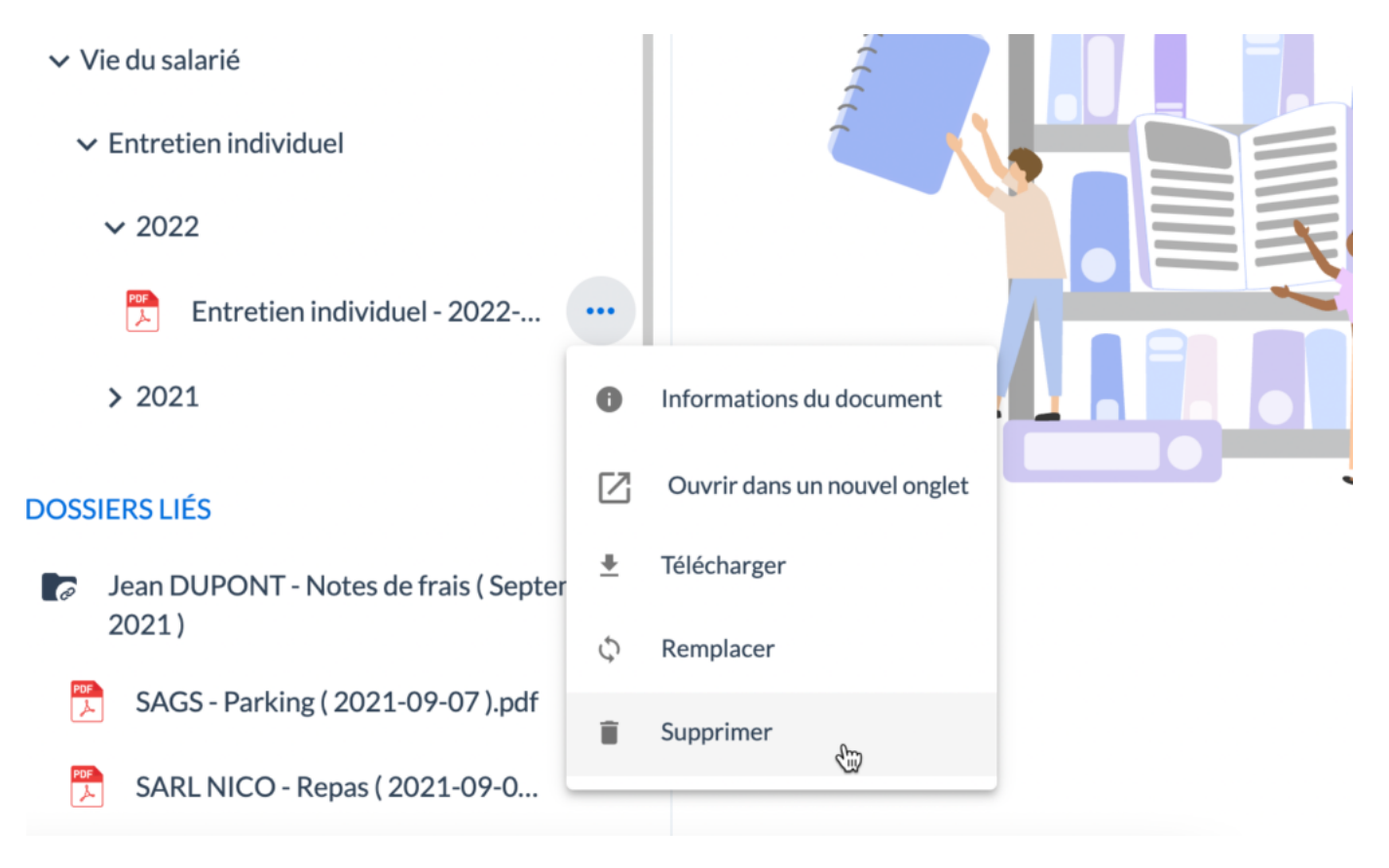

2) Dans le cas d'un document qui ne se trouve pas dans un gabarit de dossier, cliquez sur le bouton Supprimer pour supprimer le document de l'armoire.

## Documents Internes > Présentation - MGDocs (français).pdf

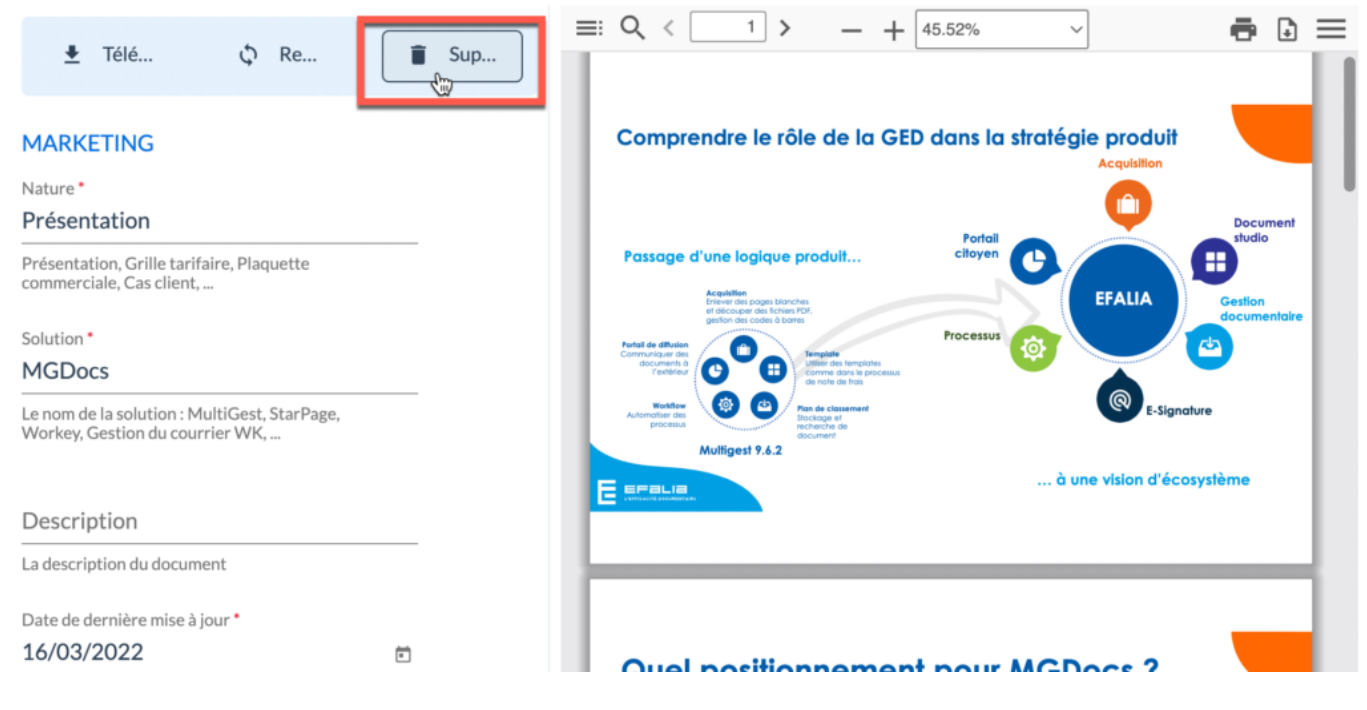

Si le document est versionné, toutes ses versions seront supprimées.